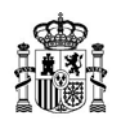

# **PROGRAMA DE AYUDA A PROYECTOS ESTRATÉGICOS PARA LA TRANSICIÓN INDUSTRIAL DEL SECTOR FARMACÉUTICO Y DEL SECTOR DE PRODUCTOS SANITARIOS, BAJO EL PERTE SALUD DE VANGUARDIA, EN EL MARCO DE RECUPERACIÓN, TRANSFORMACIÓN Y RESILIENCIA EN EL AÑO 2023.**

INSTRUCCIONES PARA CUMPLIMENTAR EL LIBRO DE PRESUPUESTO EN EL PROCESO DE SOLICITUD

LÍNEA DE INVESTIGACIÓN, DESARROLLO E INNOVACIÓN

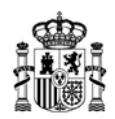

#### CONTROL DE EDICIONES

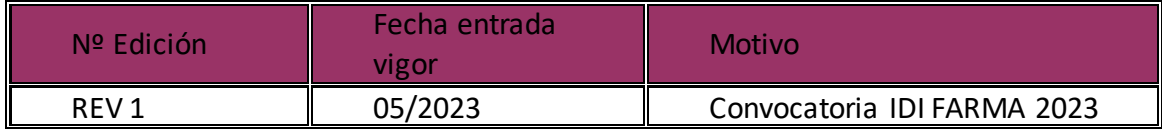

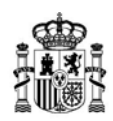

# Índice

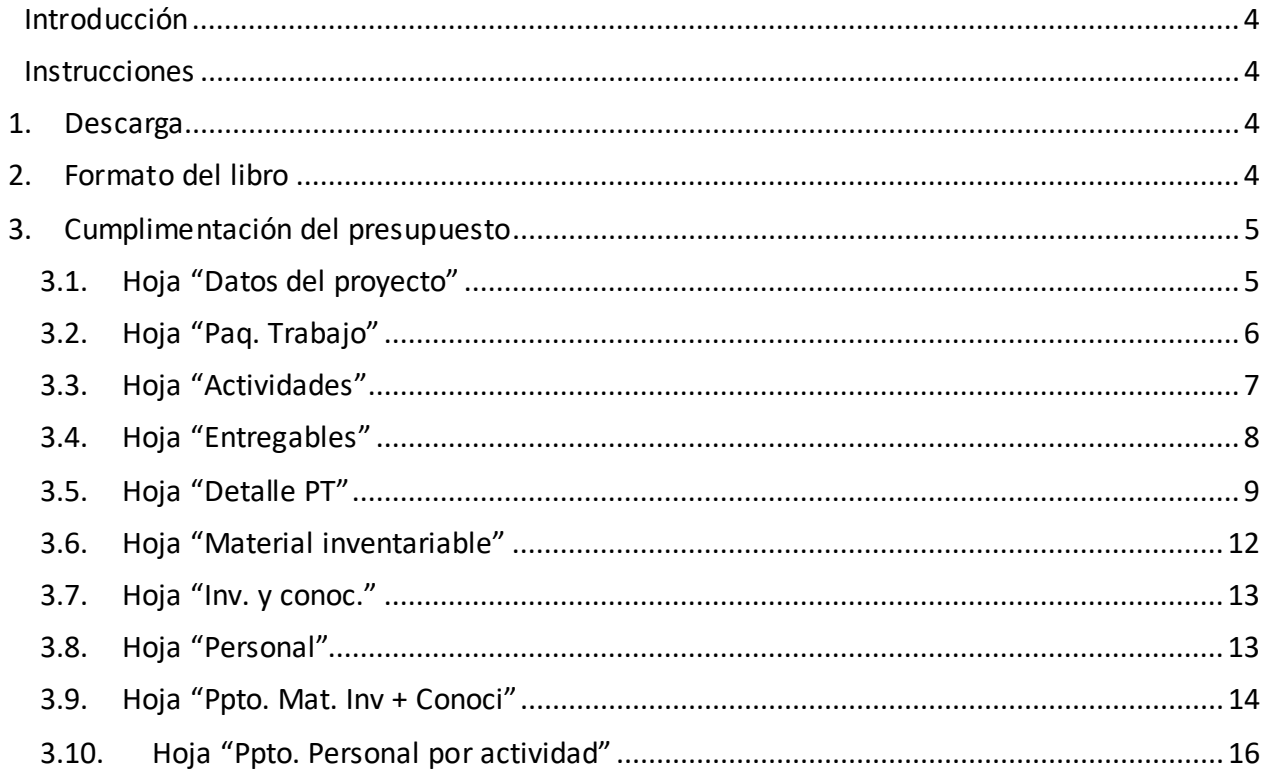

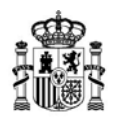

# <span id="page-3-0"></span>**Introducción**

Durante el proceso de solicitud de financiación bajo el **Programa de ayudas a proyectos estratégicos para la transición industrial del sector farmacéutico y del sector productos sanitarios**, **para cada uno de los proyectos**incluidos en el plan, la entidad solicitante deberá adjuntar un documento en formato Excel *(.xls ó .xlsx*) en el que se habrá detallado el desglose del presupuesto del mismo.

Para facilitar la elaboración de dicho presupuesto y con el objeto de mantener un formato homogéneo, deberá cumplimentarse de acuerdo con las siguientes instrucciones.

Una vez cumplimentado y comprobada la coherencia de la información, el presupuesto deberá ser adjuntado a la solicitud en formato Excel (*.xls ó .xlsx*).

**MUY IMPORTANTE**: Este manual se corresponde con la hoja de presupuesto a cumplimentar para proyectos incluidos en el plan y que se encuadren en la línea de actuación Investigación, Desarrollo e Innovación. Para los proyectos encuadrados en la línea de Innovación en Sostenibilidad y Eficiencia Energética, existe un modelo específico de presupuesto con unas instrucciones asociadas.

# <span id="page-3-1"></span>**Instrucciones**

# <span id="page-3-2"></span>*1. Descarga*

Descargue el archivo de Excel "*Libro de presupuesto para proyectos de I+D+i en IDI FARMA* 2023" desde el Portal de Ayudas, accesible desde el siguiente enlace: Portal de Ayudas del Mº [de Industria, Comercio y Turismo -](https://www.mincotur.gob.es/PortalAyudas/IDI-Farma/Solicitudes/Paginas/Guias.aspx) Guías y modelos (mincotur.gob.es)

Éste será el archivo que deberá remitir con su solicitud, cumplimentado con la información del proyecto, junto con el resto de la documentación, de acuerdo con la Convocatoria.

Guarde el archivo para poder trabajar cómodamente y ábralo para empezar a introducir la información del presupuesto.

# <span id="page-3-3"></span>*2. Formato del libro*

En el libro descargado verá que hay varias hojas con los siguientes nombres:

- Portada
- Datos proyecto
- Paq. Trabajo
- **Actividades**
- **Entregables**
- Detalle PT
- Material inventariable

Página 4 de 19

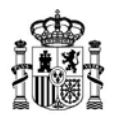

DIRECCIÓN GENERAL DE INDUSTRIA Y DE LA PEQUEÑA Y MEDIANA EMPRESA

- Inv. y conoc.
- Personal
- Ppto. Mat. Inv+ Conoci
- Ppto. Personal por actividad
- Hoja resumen
- Listas

Verá asimismo que las hojas están parcialmente protegidas, por lo que algunas celdas no podrán modificarse. Las celdas bloqueadas corresponden exclusivamente a celdas que no necesitan ser modificadas por el solicitante. Toda la información aportada por el solicitante debe ir cumplimentada en las celdas que no están bloqueadas.

Podrá, no obstante, modificar el ancho y alto de las filas y las columnas, insertar y/o eliminar filas según lo necesite.

# <span id="page-4-0"></span>*3. Cumplimentación del presupuesto*

A continuación, se indica detalladamente cómo debe cumplimentarse la información en cada una de las hojas del libro.

#### <span id="page-4-1"></span>**3.1. Hoja "Datos del proyecto"**

Se indicarán en esta hoja los datos de la empresa solicitante (nombre, CIF), el título del proyecto y el presupuesto total del proyecto ("presupuesto proyecto").

Todos los datos de esta hoja deben introducirse **manualmente**.

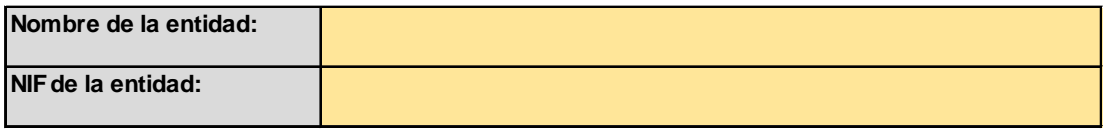

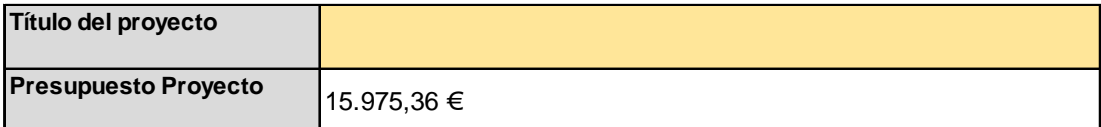

El presupuesto del proyecto se autocompletará una vez se cumplimente la hoja de presupuesto.

Las horas anuales convenio serán las que figuren en el convenio colectivo al que se acoja la entidad solicitante.

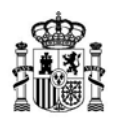

DIRECCIÓN GENERAL DE INDUSTRIA Y DE LA PEQUEÑA Y MEDIANA EMPRESA

### <span id="page-5-0"></span>**3.2. Hoja "Paq. Trabajo"**

En esta hoja se describirán los paquetes de trabajo de acuerdo con lo establecido en la Orden de Convocatoria.

En la tabla se presentarán todos los paquetes de trabajo en que se divide el proyecto y cada uno de ellos aparecerá **sólo en una línea** (es decir, habrá tantas líneas cumplimentadas como paquetes de trabajo tenga el proyecto).

La columna *"ID Paquete trabajo"* permitirá, colocándose en la celda correspondiente, activar un desplegable<sup>[1](#page-5-1)</sup> en el que se podrá elegir el paquete de trabajo correspondiente según la codificación establecida para estos elementos en la convocatoria. El resto de datos deberá introducirse manualmente.

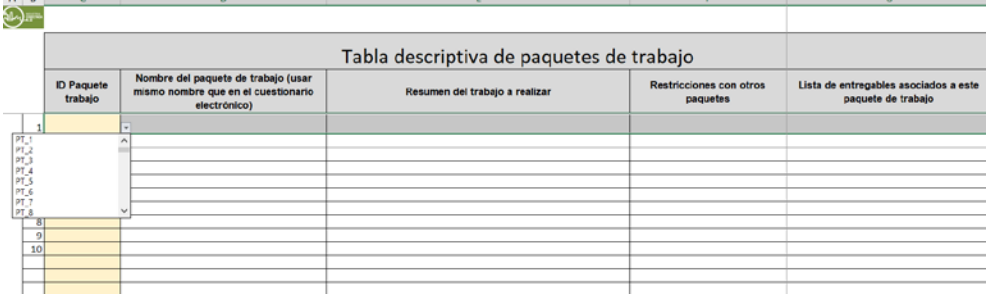

Por defecto hay 100 líneas en esta tabla. De ser necesario, pueden insertarse nuevas filas manteniendo las características de la tabla. Para ello, **antes de llegar a la última fila**, colocar el ratón sobre el número de fila siguiente a la que se quiere insertar y seleccionar con el botón izquierdo. Después, con el botón derecho, insertar una nueva fila.

<span id="page-5-1"></span> <sup>1</sup> En caso de que el desplegable apareciese en blanco, es posible que haya que moverse con el cursor hacia la parte de arriba para que aparezca la lista completa.

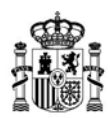

DIRECCIÓN GENERAL DE INDUSTRIA Y DE LA PEQUEÑA Y MEDIANA EMPRESA

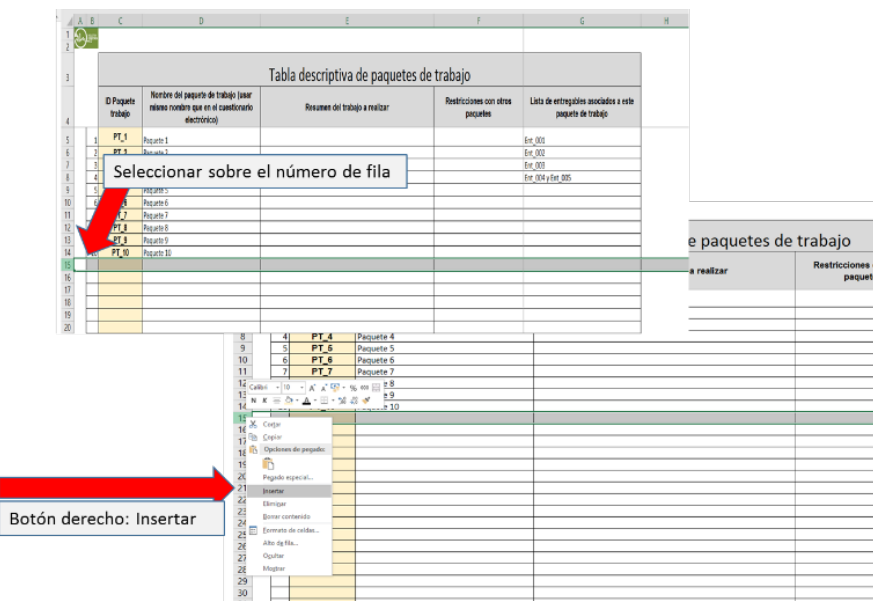

# <span id="page-6-0"></span>**3.3. Hoja "Actividades"**

Se describirán las actividades en las que se subdividen los paquetes de trabajo y se indicará de qué paquete de trabajo depende cada una de ellas.

En esta tabla deben presentarse todas las actividades del proyecto y cada actividad se presentará sólo en una línea (por lo tanto, habrá tantas líneas cumplimentadas en esta tabla como actividades tenga el proyecto).

La columna "*ID Actividad*" permitirá elegir de un desplegable<sup>[2](#page-6-1)</sup> la actividad correspondiente según la codificación establecida para estos elementos en la convocatoria. La columna "*ID del paquete de trabajo del que depende"* permite seleccionar en un desplegable de entre los diferentes paquetes de trabajo del proyecto. El resto de datos deberá introducirse manualmente.

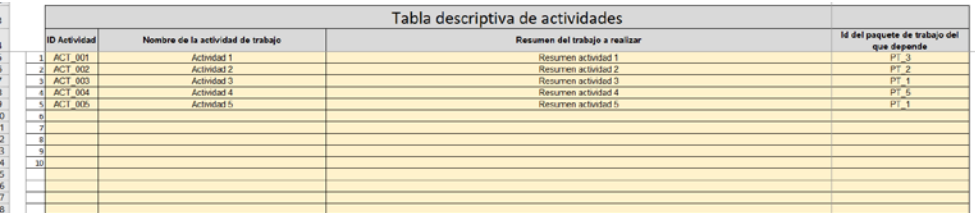

<span id="page-6-1"></span> <sup>2</sup> En caso de que el desplegable apareciese en blanco, es posible que haya que moverse con el cursor hacia la parte de arriba para que aparezca la lista completa.

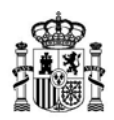

Por defecto hay 200 líneas en esta tabla. De ser necesario, pueden insertarse nuevas filas manteniendo las características de la tabla siguiendo el mismo procedimiento que se explica para la hoja "Paq. Trabajo".

# <span id="page-7-0"></span>**3.4. Hoja "Entregables"**

Se describirán aquí los entregables asociados a cada paquete de trabajo.

En esta tabla deben presentarse todos los entregables del proyecto, cada uno de ellos **sólo** en una línea (por lo tanto, habrá tantas líneas cumplimentadas en esta tabla como entregables tenga el proyecto).

La columna "ID Entregable" permitirá elegir de un desplegable<sup>[3](#page-7-1)</sup> el entregable correspondiente según la codificación establecida para estos elementos en la convocatoria. El resto de datos deberá introducirse manualmente.

En la columna *"ID del paquete de trabajo al que pertenece"* podrán indicarse uno o más paquetes de trabajo, en el caso de que un mismo entregable corresponda a más de un paquete de trabajo. Debe mantenerse la codificación de identificación de los paquetes de trabajo de acuerdo con el resto del libro (i.e. PT\_x).

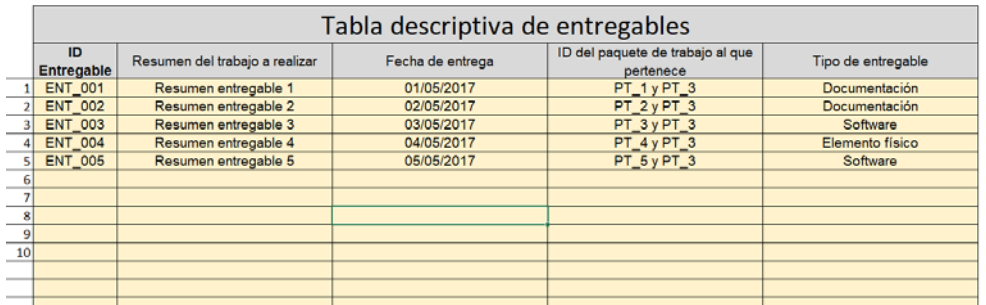

Por defecto hay un número limitado de líneas en esta tabla. De ser necesario, pueden insertarse nuevas filas manteniendo las características de la tabla siguiendo el mismo procedimiento que se explica para la hoja "Paq. Trabajo".

**Los tipos de entregable** son, de acuerdo a la orden de convocatoria, *"documentación", "software"* o *"elementos físicos".*

<span id="page-7-1"></span> <sup>3</sup> En caso de que el desplegable apareciese en blanco, es posible que haya que moverse con el cursor hacia la parte de arriba para que aparezca la lista completa.

# <span id="page-8-0"></span>**3.5. Hoja "Detalle PT"**

Como se explica en la Orden de Convocatoria, cada Paquete de Trabajo está formado por una o más actividades. En la pestaña *"Detalle PT"* se indicarán las actividades que forman cada paquete de trabajo.

Para ello, deberá haber una tabla por cada paquete de trabajo.

Cada tabla contendrá, al menos, tantas filas como actividades formen el paquete de trabajo.

La columna "*ID Actividad*" permitirá elegir de un desplegable<sup>[4](#page-8-1)</sup> la actividad correspondiente según la codificación establecida para estos elementos en la convocatoria. El resto de datos deberá introducirse manualmente.

#### **3.5.1. Cómo insertar nuevas tablas de detalle de paquetes de trabajo.**

En la parte superior de la hoja se ha incluido un **Modelo de tabla** que se puede copiar para cada uno de los paquetes de trabajo a desarrollar, así como una primera tabla, *"Tabla 1"* para el primer paquete de trabajo.

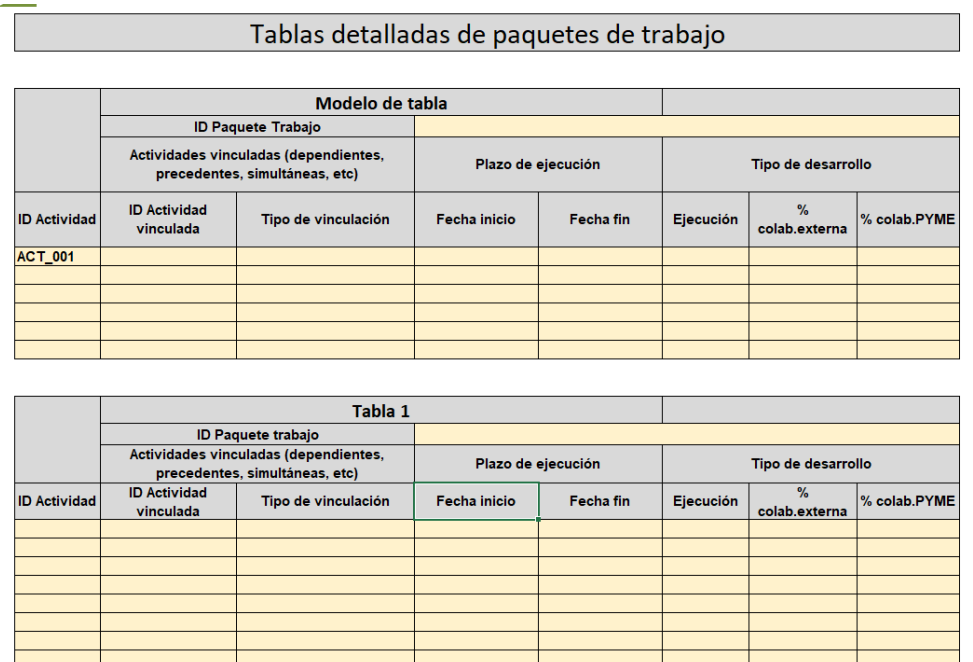

Portada Datos proyecto Paq Trabajo Actividades Entregables Detalle PT Ppto. actividades Ppto. entregables Comprobación

Para insertar nuevas tablas (**será necesaria una por cada paquete de trabajo**), basta con seleccionar y copiar la tabla modelo y pegarla al final de la hoja (debajo de la última tabla).

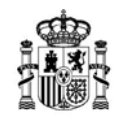

<span id="page-8-1"></span> <sup>4</sup> En caso de que el desplegable apareciese en blanco, es posible que haya que moverse con el cursor hacia la parte de arriba para que aparezca la lista completa.

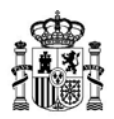

Para una mayor claridad en el documento, es recomendable dejar un espacio de una o dos filas entre tablas consecutivas.

Seleccione con el ratón la tabla modelo (arrastrando con el botón izquierdo desde la esquina superior izquierda a la esquina inferior derecha).

Sobre las celdas seleccionadas, pulse el botón derecho. Se abrirá un menú en el que podrá marcar "Copiar".

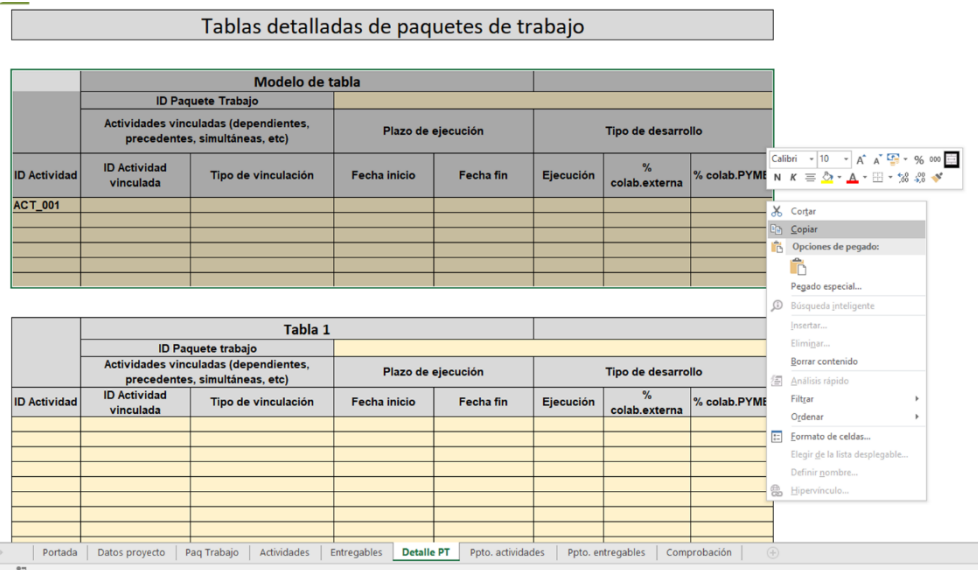

Muévase con el cursor o con el ratón hasta dos filas por debajo de la última tabla en la hoja. Pulse en la celda correspondiente de la columna B y pulse el botón derecho del ratón. En el menú que aparecerá, pulse el icono "Pegar".

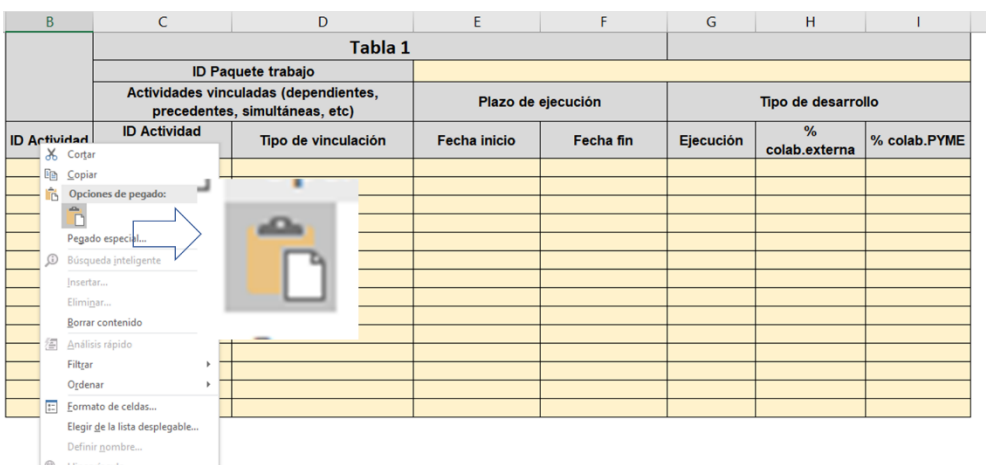

# **3.5.2. Cómo insertar nuevas filas en una tabla de detalle de paquetes de trabajo.**

MINISTERIO INDUSTRIA, COMERCIO Y TURISMO

En el caso de que en alguna tabla no hubiese suficientes filas (lo que puede ocurrir cuando un paquete de trabajo consta de varias actividades), se pueden insertar nuevas filas manteniendo las propiedades de las existentes, de la siguiente forma:

**Antes de llegar a la última fila,** colocar el ratón sobre el número de fila siguiente a la que se quiere insertar y seleccionar con el botón izquierdo. Después, con el botón derecho, insertar una nueva fila.

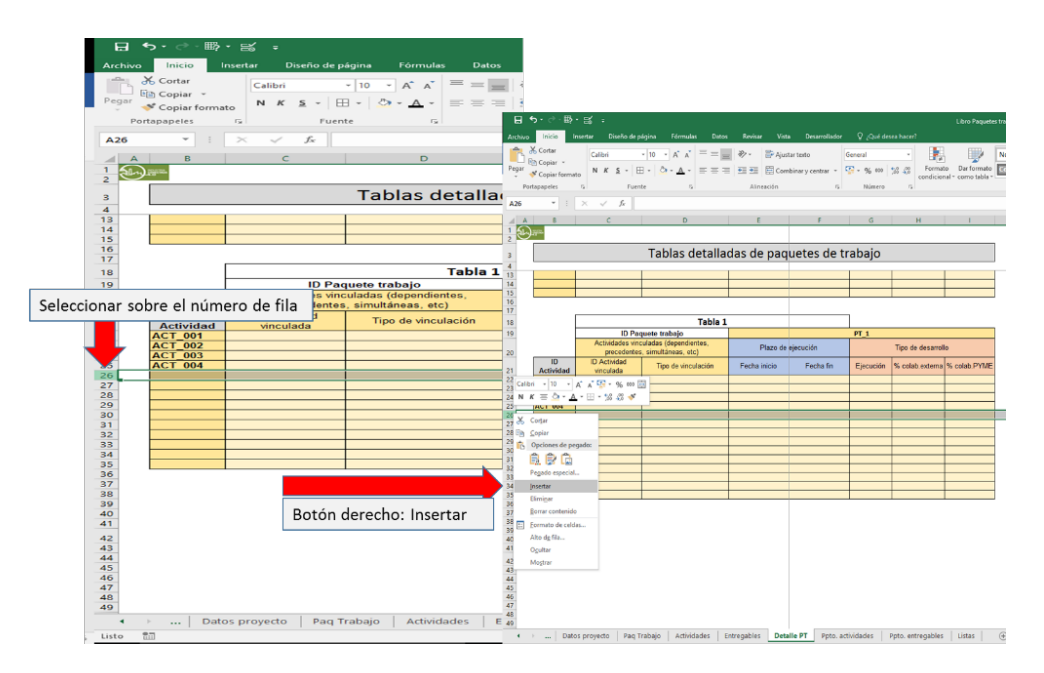

Se cumplimentarán en estas tablas los siguientes apartados, de acuerdo con las indicaciones en la Convocatoria:

- a) ID Paquete trabajo: Identificador del paquete de trabajo al que corresponden las actividades descritas en esa tabla. Se podrá seleccionar de un desplegable de entre los paquetes de trabajo codificados en la hoja *"Paq Trabajo"*.
- b) Actividades vinculadas: para cada actividad principal, se indicará aquí las vinculaciones con otras actividades del proyecto, sean o no pertenecientes al mismo paquete de trabajo. La primera columna de la tabla (ID Actividad) se referirá a la **actividad principal** y la segunda (ID Actividad Vinculada) a la **actividad vinculada.**

El **tipo de vinculación** indicará la relación que guarda la actividad principal con la actividad vinculada. Esta relación podrá ser: precedente, dependiente, inicio simultáneo, fin simultáneo o ninguna relación (en cuyo caso, se dejará en blanco).

c) Plazo de ejecución: se indicarán aquí las fechas de inicio y fin previstos de cada actividad.

Ĺ.

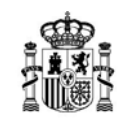

DIRECCIÓN GENERAL DE INDUSTRIA Y DE LA PEQUEÑA Y MEDIANA EMPRESA

- d) Tipo de desarrollo: en este bloque se caracterizará aquí la forma en la que está previsto llevar a cabo las actividades. Para ello se indicarán tres parámetros:
	- **Ejecución**: modo en el que se llevará a cabo la actividad. Podrá seleccionarse entre "internamente", si lo lleva a cabo el solicitante directamente, "colaboraciones externas", o "mixta" si parte se realiza internamente y parte mediante colaboración con un tercero.
	- % colab.externa: se indicará el **% del presupuesto de la actividad** que será realizado por terceros.
	- % de colab. PYME: se indicará el **% del presupuesto de la actividad** que será realizado por terceros exclusivamente PYMEs.

#### <span id="page-11-0"></span>**3.6. Hoja "Material inventariable"**

En esta **hoja** se indicarán manualmente los nombres de todos los instrumentarles, equipos y material inventariable cuyo coste se amortiza en el proyecto, así como el importe de adquisición del equipo/material:

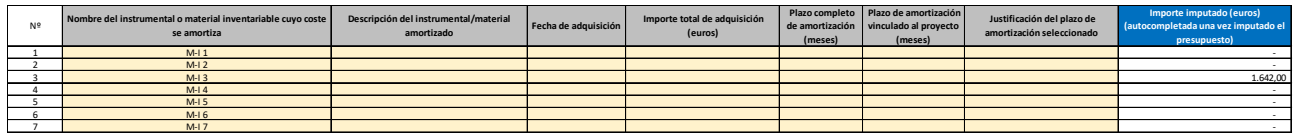

Los **nombres aquí indicados** serán los que se podrán seleccionar posteriormente para imputar costes en la hoja "Ppto. Mat. Inv + Conoci".

Para cada elemento incluido en esta partida deberá justificarse el importe de adquisición, el plazo en meses de la amortización completa y de la amortización aplicada al proyecto, así como la justificación de dicho plazo.

En la columna de la derecha aparecerán, una vez cumplimentada toda la hoja de presupuesto, los costes imputados a cada equipo/material en el proyecto.

Esta tabla deberá incluirse en la memoria de solicitud.

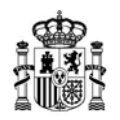

#### <span id="page-12-0"></span>**3.7. Hoja "Inv. y conoc."**

En esta **hoja** se indicarán manualmente los nombres de todos los recursos en el concepto de investigación contractual, conocimientos y patentes cuyo coste se imputa al proyecto:

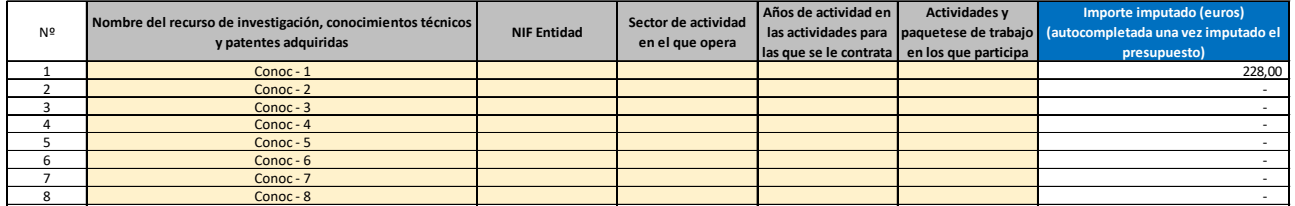

Los nombres aquí indicados serán los que se podrán seleccionar posteriormente para imputar costes en la hoja "Ppto. Mat. Inv + Conoci" para los costes de investigación contractual, conocimientos y patentes.

En la columna de la derecha aparecerán automáticamente (se autocompletará), una vez cumplimentada toda la hoja de presupuesto, los costes imputados a cada recurso de esta clase.

Esta tabla deberá incluirse en la memoria de solicitud.

#### <span id="page-12-1"></span>**3.8. Hoja "Personal"**

En esta hoja se indicarán manualmente los nombres de todas las personas que participarán en el proyecto y cuyo coste se imputa, así como el salario anual de cada una de ellas (incluidos costes de Seguridad Social anuales).

Los nombres aquí indicados serán los que se podrán seleccionar posteriormente para imputar costes en la hoja "Ppto. Personal por actividad".

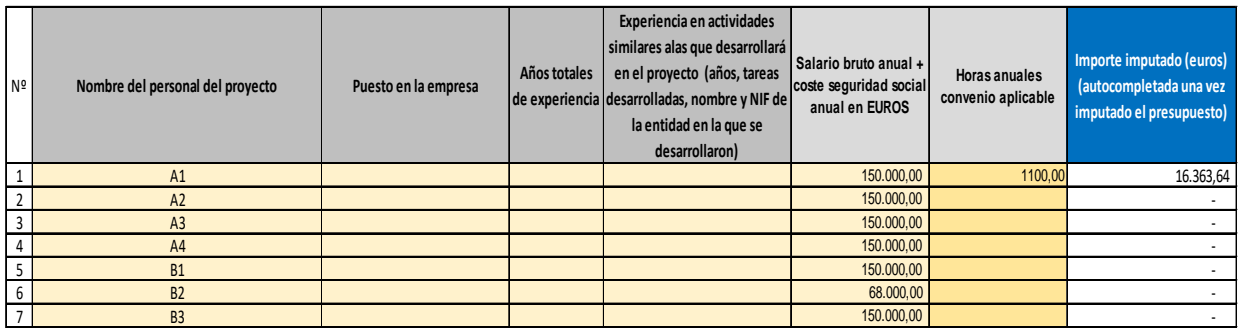

La lista de personas que participan en el proyecto tiene, por defecto, 500 filas, por lo que, en principio, no se requerirá insertar más filas. Si en su caso el proyecto involucrase a más de

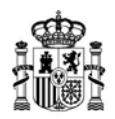

500 trabajadores internos, póngase en contacto con [financia\\_industria@mincotur.es](mailto:financia_industria@mincotur.es) para solicitar una tabla modificada.

En la parte derecha de la tabla aparece el coste imputado a cada persona en el total del proyecto. Este dato se autocompletará una vez finalizada la imputación de costes en la hoja de "Ppto. Personal por actividad".

#### <span id="page-13-0"></span>**3.9. Hoja "Ppto. Mat. Inv + Conoci"**

En esta hoja se incluirá el detalle del **presupuesto** del proyecto para los conceptos de **material inventariable y conocimientos adquiridos** (colaboraciones externas incluidas) **para cada actividad** del proyecto.

**Cada tabla** de esta hoja **corresponderá a una actividad** de las descritas en la hoja *"Actividades"*. Es decir, deberá haber tantas tablas como actividades tenga el proyecto.

En estas tablas se detallarán los recursos dedicados a cada una de las actividades en las categorías de material inventariable e investigación contractual, conocimientos técnicos y patentes, que podrán seleccionarse de los consignados en las hojas "Material inventariable" y "Inv. y conoc" anteriores mediante la selección del recurso concreto en el **desplegable**:

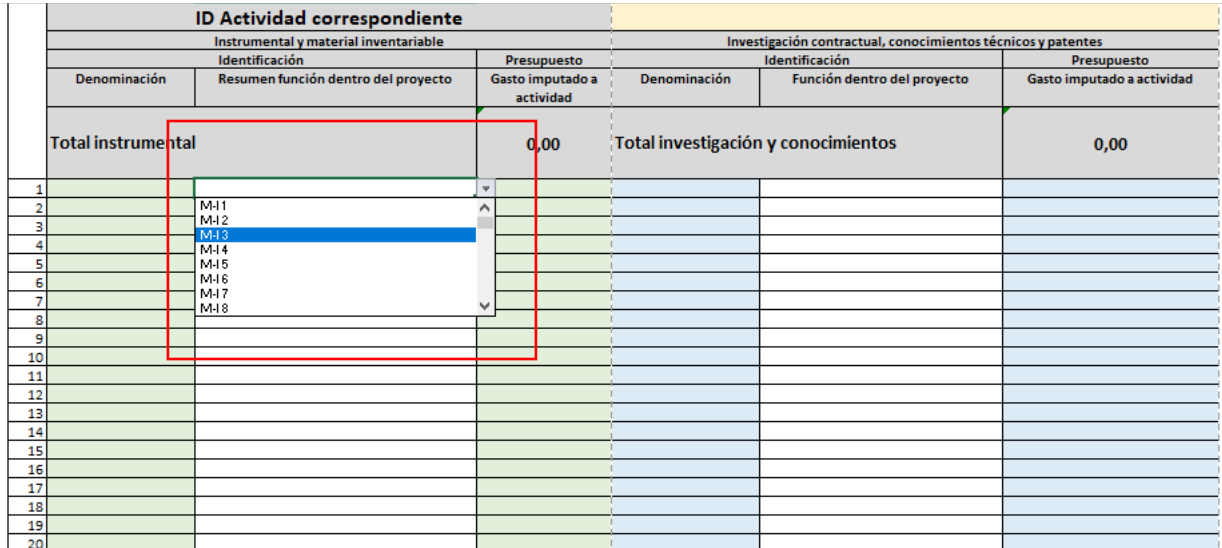

Para cada recurso, tanto de instrumental como de conocimientos, deberán rellenarse los datos siguientes:

- o Denominación (nombre del recurso, seleccionado del desplegable);
- o Resumen de la función en el proyecto, que deberá ser coherente con la función descrita en la memoria;
- o Gasto imputado a actividad: gasto del recurso concreto en esa actividad;

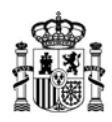

DIRECCIÓN GENERAL DE INDUSTRIA Y DE LA PEQUEÑA Y MEDIANA EMPRESA

Igual que en la hoja *"PT",* en la parte superior de esta hoja se ha incluido un Modelo de tabla que se puede copiar para cada una de las actividades, así como una primera tabla, **"Tabla 1"** para la primera.

La manera de copiar nuevas tablas para incluir el presupuesto de nuevas actividades, es igual que en el caso anterior.

En el caso de que alguna tabla necesitase más filas, éstas podrán insertarse de la misma manera que se ha explicado en el epígrafe anterior. Para ello, hacer doble clic en cada uno de ellos para comprobar que efectivamente están sumando todos los elementos. Al hacer doble clic, quedan marcados todos los elementos incluidos en la suma. En caso de que falten o sobren elementos, basta con arrastrar con el ratón desde el extremo inferior derecho, abajo o arriba, para incluir o excluir elementos en la suma.

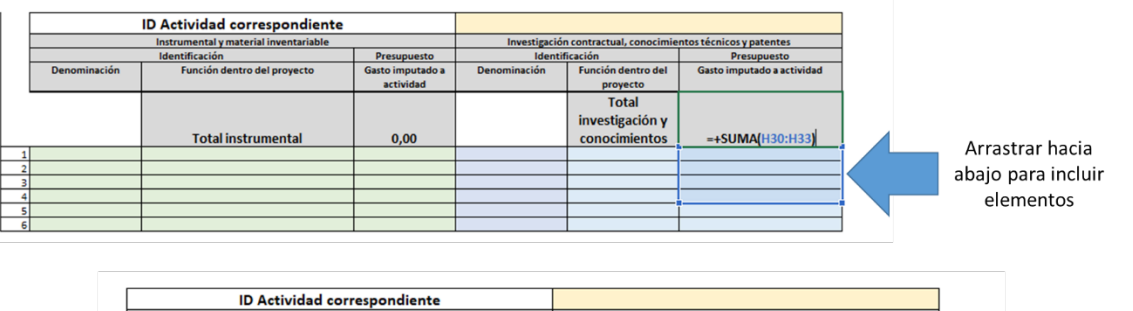

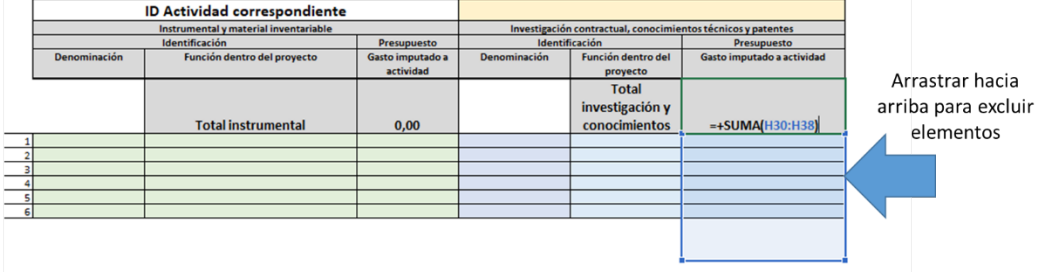

En este caso, es importante revisar que los **totales** del presupuesto correspondientes a cada actividad están bien calculados.

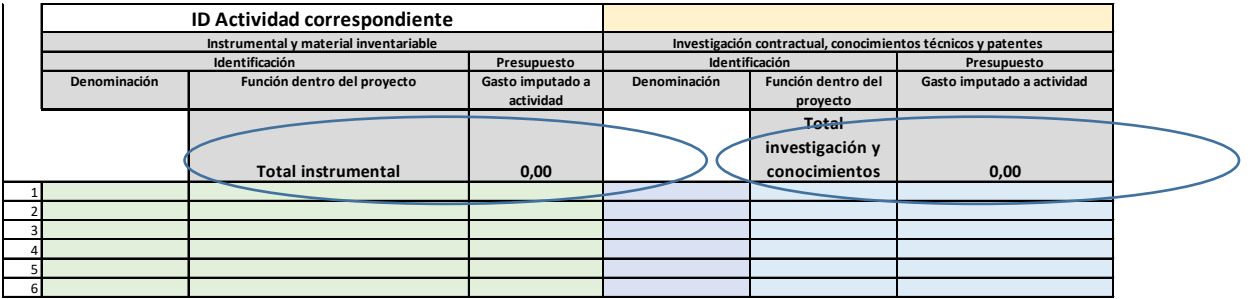

En esta hoja se incluyen también los **cálculos de los totales** del presupuesto del proyecto desglosado por actividades, que servirá para comprobar que coincide con el presupuesto total por entregable.

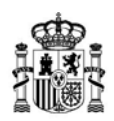

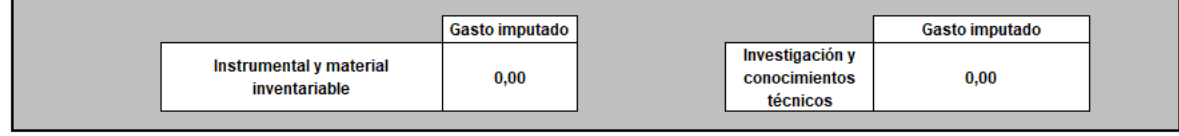

Estas celdas se calculan automáticamente en función de los datos que se incluyan en esta hoja.

# <span id="page-15-0"></span>**3.10. Hoja "Ppto. Personal por actividad"**

En esta hoja se incluirá el presupuesto de personal imputado en cada actividad.

La hoja incluye dos partes, una editable, en la que podrá introducir datos manualmente, y otra de cálculo, no editable, en la que podrá comprobar si el presupuesto de personal sufriría algún tipo de modificación motivado por los límites indicados en la convocatoria. Concretamente, los siguientes, de acuerdo con el artículo séptimo de la Orden de Convocatoria:

- El coste horario individual máximo financiable será de 60€.
- El máximo coste horario medio de proyecto financiable será de 45€.

En la parte superior de la hoja se ha incluido una tabla modelo que podrá copiar y pegar como en hojas anteriores, de manera que, al terminar, haya una tabla de presupuesto de personal por cada actividad.

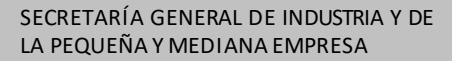

DIRECCIÓN GENERAL DE INDUSTRIA Y DE

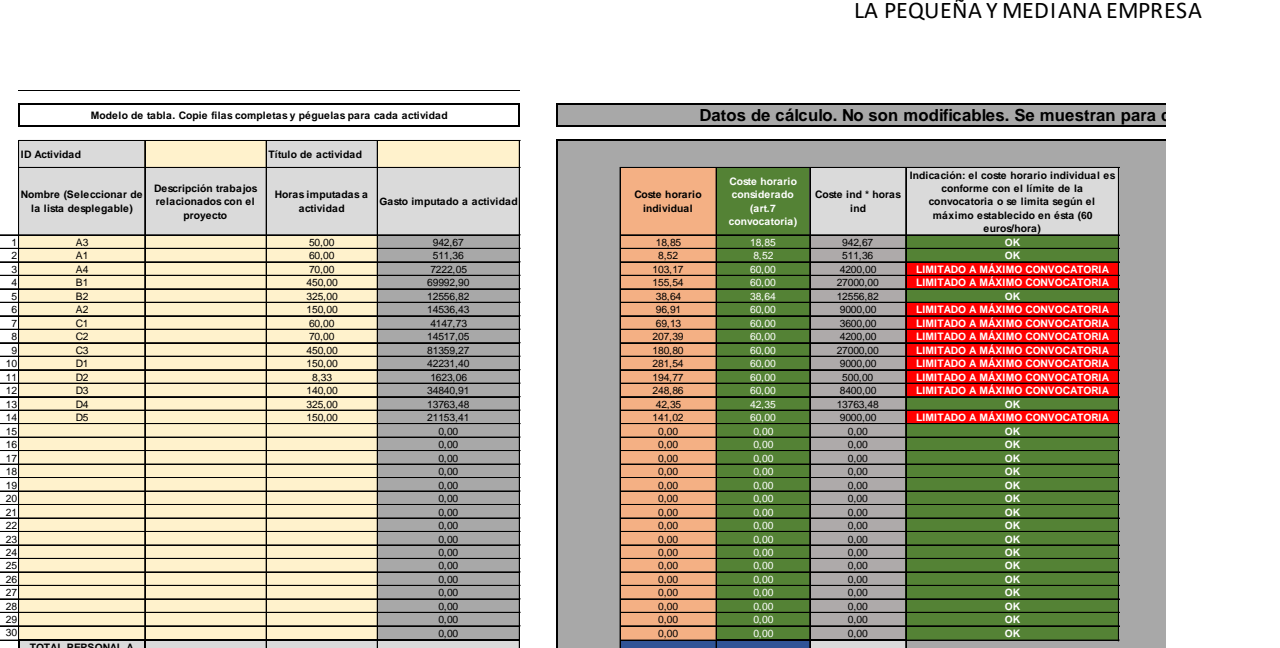

**ACTIVIDAD** 2.458,33 319.398,52 N/A N/A 129.674,33

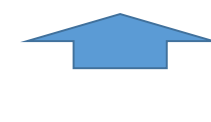

**TOTAL PERSONAL A** 

MINISTERIO INDUSTRIA, COMERCIO Y TURISMO

Ĺ.

Tabla modelo. La parte de la izquiqerda es editable y permite introducir datos manualmente en las celdas coloreadas de amarillo. La parte derecha muestra los cálculos de presupuesto de personal de acuerdo con los límites establecidos en la convocatoria.

En la tabla izquierda, editable, deberá rellenar la información referente a cada actividad como se explica a continuación:

(1) En las **celdas ID Actividad y Título de actividad** de cada tabla debe indicar la actividad a la que se imputa el presupuesto de personal de la tabla y el nombre completo para identificar la misma.

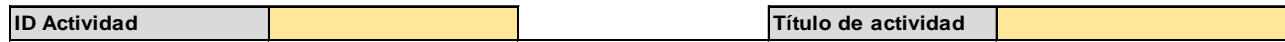

(2) A continuación, en la columna "**Nombre**" podrá seleccionar, uno a uno, los nombres de las personas cuyo coste se imputa a la actividad concreta. Estos nombres serán los mismos que se introdujeron en la hoja "Personal".

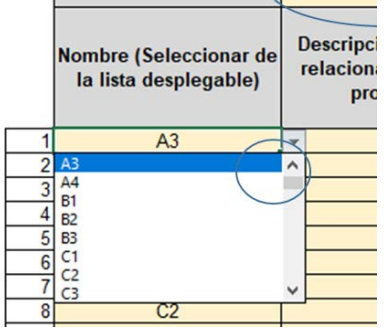

Si al desplegar con la flecha no apareciesen los nombres de las personas indicadas en la tabla de Personal, pruebe a moverse con la flecha hacia arriba:

Finalmente, debe indicar en la columna "Horas imputadas a actividad", para cada una de las personas que participan en la actividad, el número de horas dedicadas a la actividad concreta.

L

 $0.00$ 

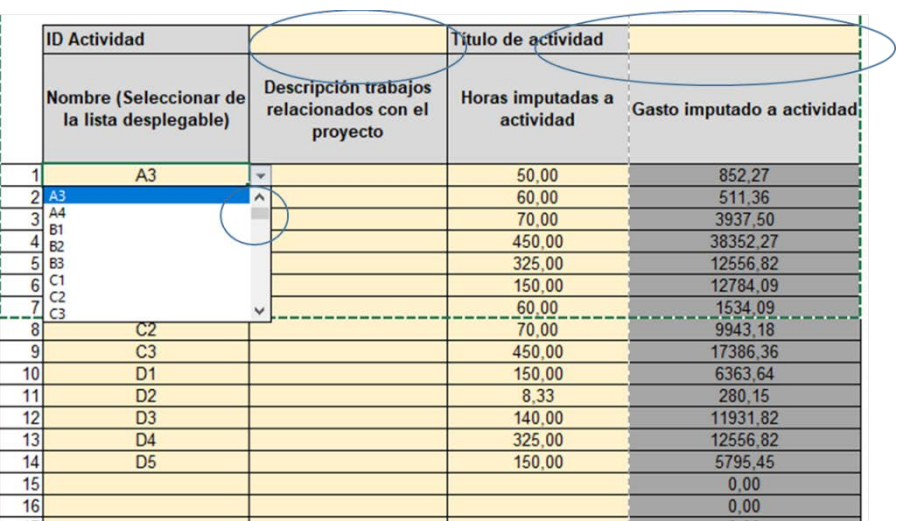

En la columna "**Gasto imputado a actividad**" aparecerá automáticamente el importe total imputado a cada actividad para un empleado concreto, en euros.

Las tablas de la derecha, no editables, indican la siguiente información:

- (1) Coste horario individual: es el cociente del coste anual (salario bruto + coste de SS) entre las horas contempladas en el convenio.
- (2) Coste horario considerado (art.7 convocatoria): es el coste horario individual considerado para ese recurso concreto, teniendo en cuenta el límite de 60 euros/hora establecido en la convocatoria. De esta forma, cuando (1) sea superior a este límite, el coste horario individual considerado (2) será de 60 euros/hora.
- (3) Coste ind. \* horas ind.: es el producto de coste horario considerado y las horas imputadas a la actividad.
- (4) Indicación: el coste horario individual es conforme con el límite de la convocatoria o se limita según el máximo establecido en ésta (60 euros/hora): en esta columna se indica si el coste horario individual está dentro de los límites establecidos en la convocatoria (esto es, 60 euros/hora) o lo supera. Si lo supera, la hoja limitará el coste financiable a nivel individual.

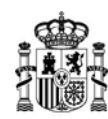

MINISTERIO INDUSTRIA, COMERCIO Y TURISMO

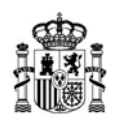

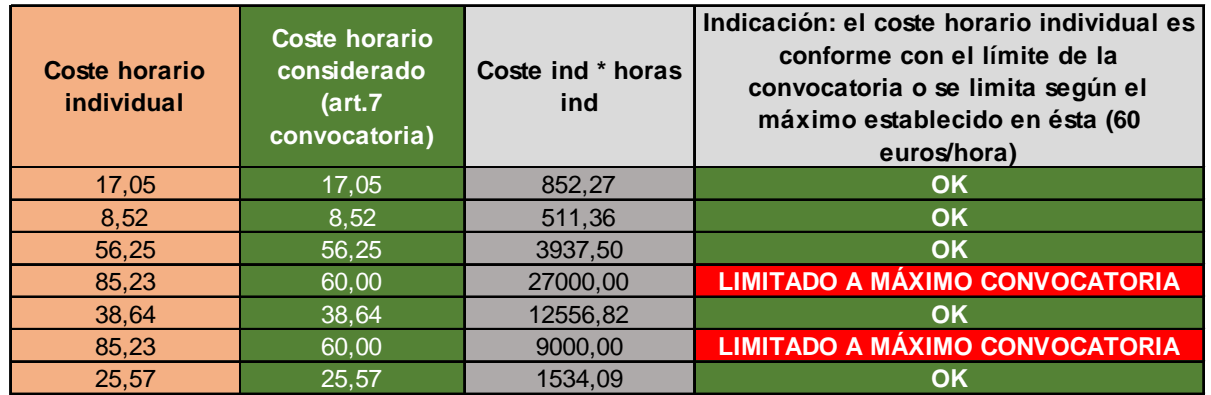

La hoja hace una segunda comprobación de límites de coste horario medio de personal en el proyecto:

a) Para comprobar que el presupuesto de personal se ajusta a los límites establecidos en la convocatoria, se calcula el coste horario medio del proyecto, en el ejemplo, 50,06 euros.

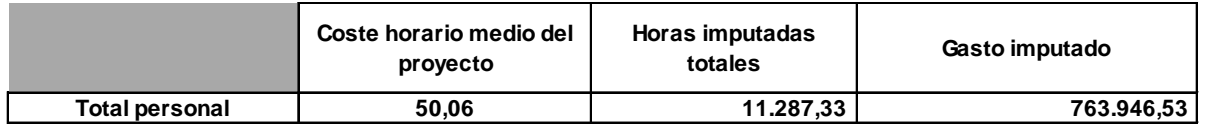

b) Puesto que en el ejemplo se supera el límite de 45 euros/hora de coste horario medio establecido en la convocatoria, se indica en la hoja de cálculo a título informativo:

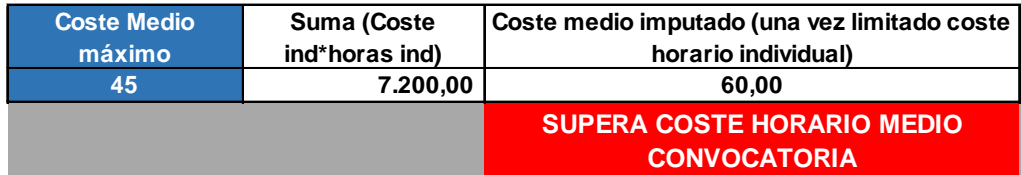